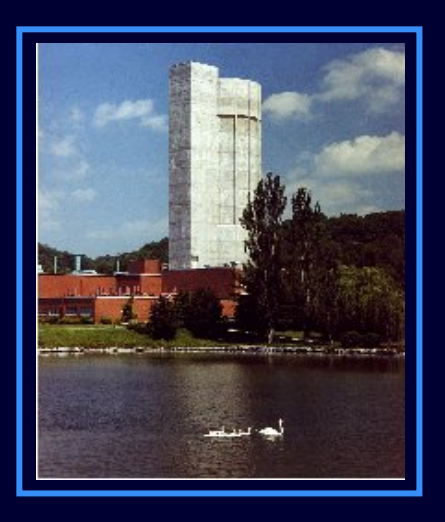

**COMPUTATIONAL INFRASTRUCTURE FOR NUCLEAR ASTROPHYSICS ATOAK RIDGE NATIONAL LABORATORY**

**Caroline Nesaraja**, Michael Smith, Eric Lingerfelt, Jason Scott, Raphael Hix Physics Division, Oak Ridge National Laboratory

Kyungyuk Chae Department of Physics & Astronomy, University of Tennessee

H. KouraJAERI

R. A. Meyer RAME, In c.

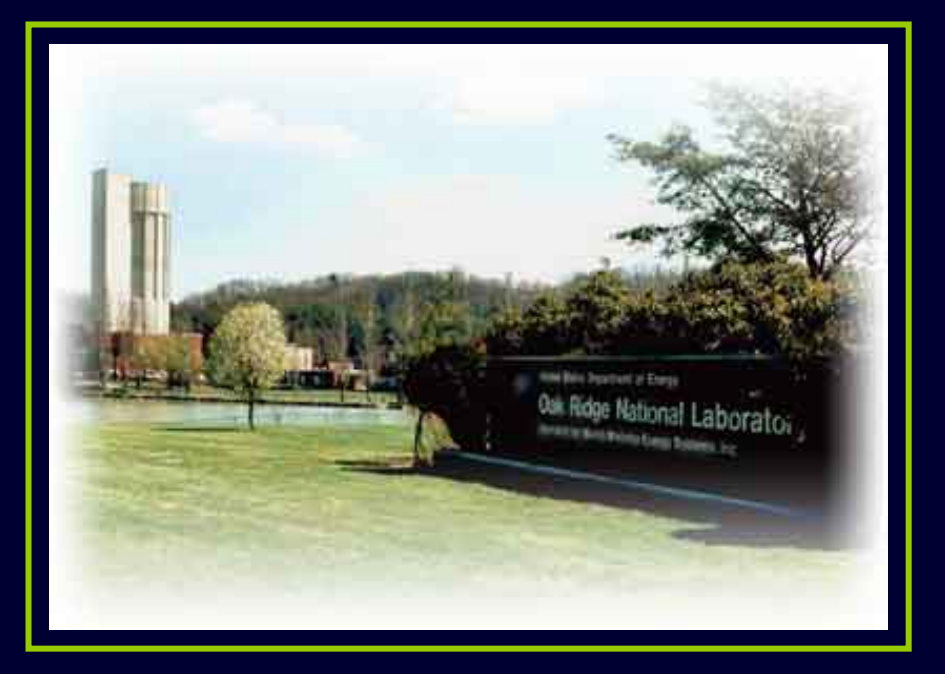

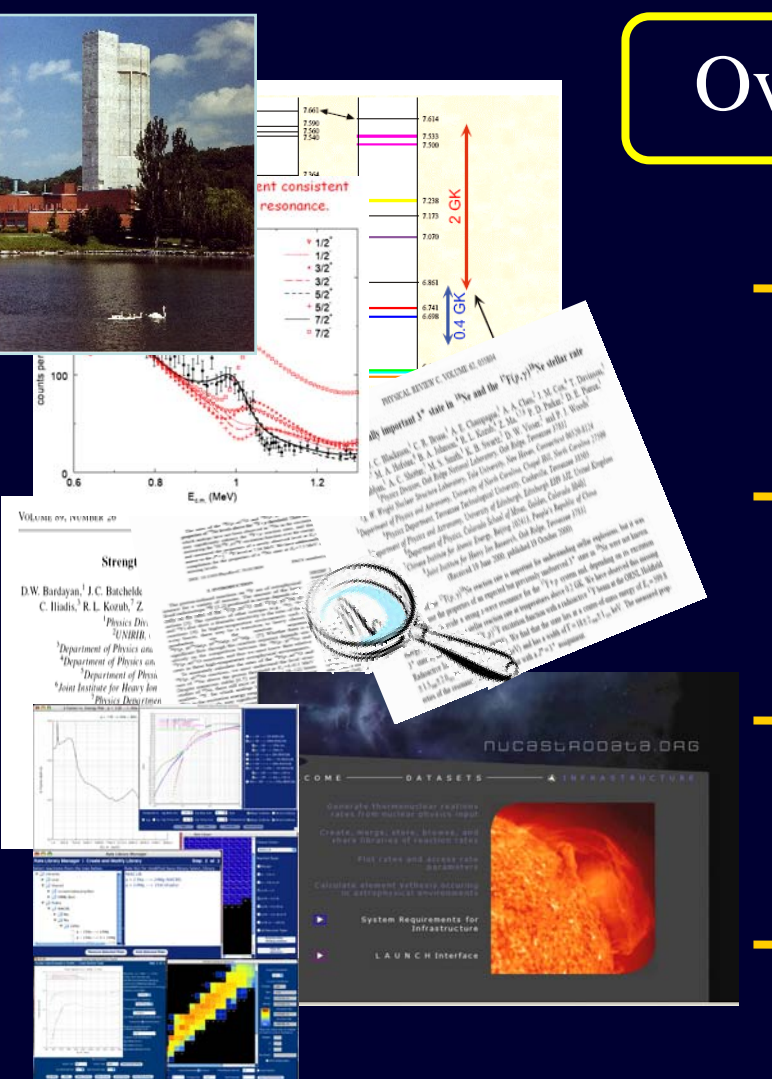

# Overview

Laboratory experiments at ORNL and facilities worldwide

Data evaluations by U SNDP & others

Processing & disseminating data in formats for astrophysics simulations.

Run & visualize astrophysics simulations

We have created the world's FIRST, easy, user friendly, uniform, reliable way to get recent nuclear results into astrophysical models

# **nucastrodata.org**

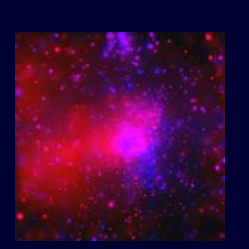

**STARS**

**LABORATORY**

## **Computational Infrastructure Components**

## **Nuclear Data**

**Reaction Rates**   $\mathbf{\mathcal{X}}$ **Rate Libraries**

> **ElementSynthesis**

- **Nuclear Data Evaluator's**
- **Toolkit**
- **Mass Model Evaluator**
- **Nuclear Data M anager**
- **Nuclear Data Viewer**
- **Rate Generator**
- **Rate Manager**
- **Rate Commentor**
- **Rate Library M anager**
- **Rate Viewer**
- **Element Synthesis Simulator**
- **Element Synthesis Manager**
- **Element Synthesis Visualizer**

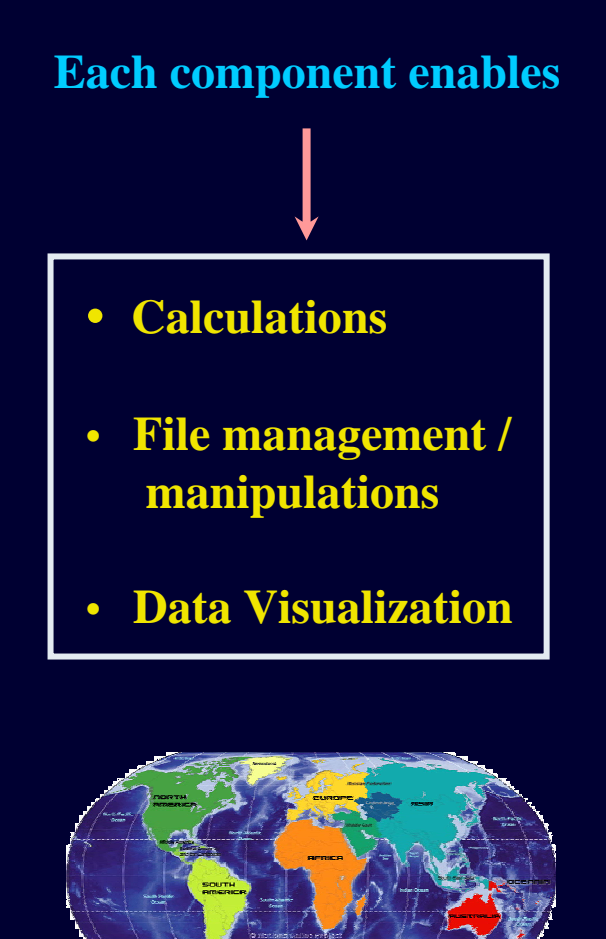

Registered Users Institutes: 39Countries: 15

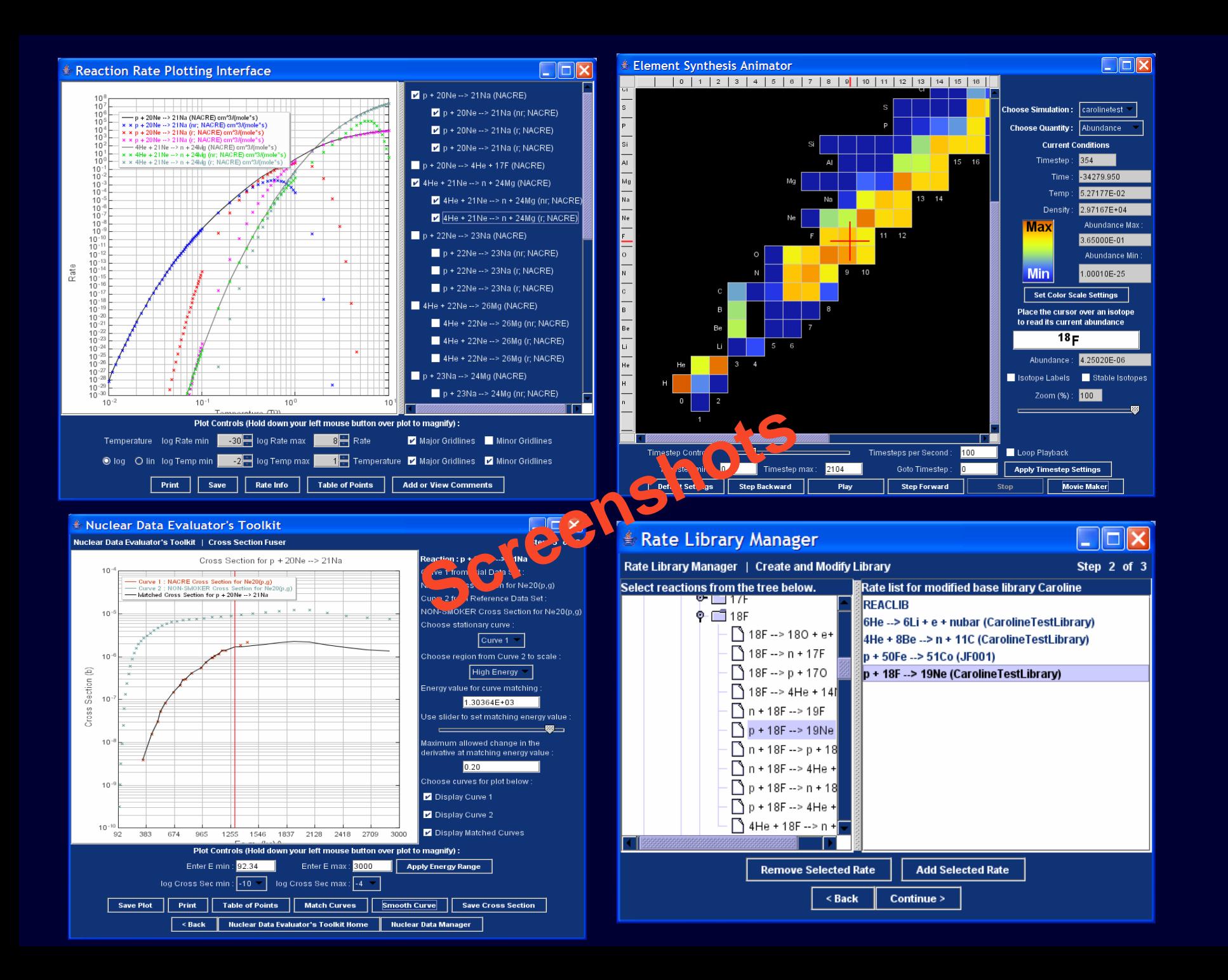

## **New features added since last USNDP meeting**

### **Nuclear DataMass Model Evaluator**

- Compare and Visualize difference between theoretical & measured
	- masses
	- $\,$  S<sub>n</sub>, S<sub>2n</sub>, S<sub>p</sub>, S<sub>2p</sub> and S<sub> $_{\alpha}$ </sub>
	- Q  $(\alpha, p)$ , Q $(\alpha, n)$  and Q $(p, n)$

**& Rate Libraries**

## **Reaction Rates Rate Commentor**

• View, add, and post comments to a reaction

**Element Synthesis**

## **Element Synthesis Simulator & Animator**

- Run element synthesis calculation, visualize, create & export movies of
	- reaction fluxes
	- abundance & time derivatives of abundance

### **Screenshot: Mass Model Evaluator**

Interactive Nuclide Chart for Mass Model Evaluations

**Compare & visualize difference between theoretical and measured masses**

> **Other quantities :**  $S_n$ ,  $S_{2n}$ ,  $S_p$ ,  $S_{2p}$  and  $S_\alpha$  $Q(\alpha, p)$ ,  $Q(\alpha, n)$  and  $Q(p, n)$

**Customize colors and ranges**

 $\square\square$ Theoretical Mass Model : FRDM95 Reference Mass Model: AMDC Select chart type below: Difference of Data Select quantity below: Mass Excess Quantity Max: **Max** 3.110 Quantity Min: **Min**  $-3.780$ **Set Color Scale Settings** Place the cursor over an isotope to read its value  $132$ Sn Value: 0.140 F-Process Path Isotope Labels Magic Numbers Stable Isotopes Zoom (%):  $16$ 

### **Screenshot: Mass Model Evaluator**

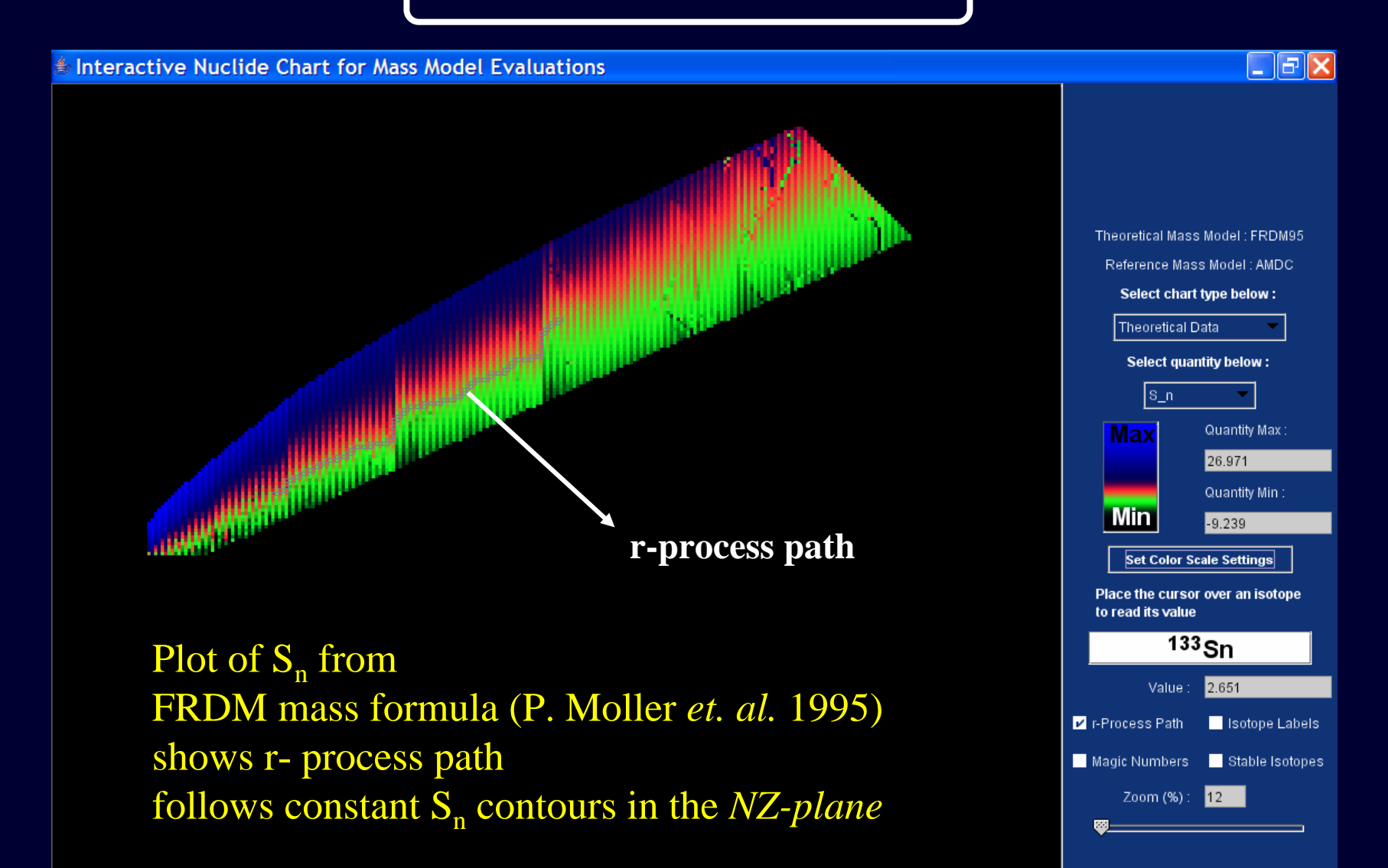

### **Screenshot: Rate Commentor**

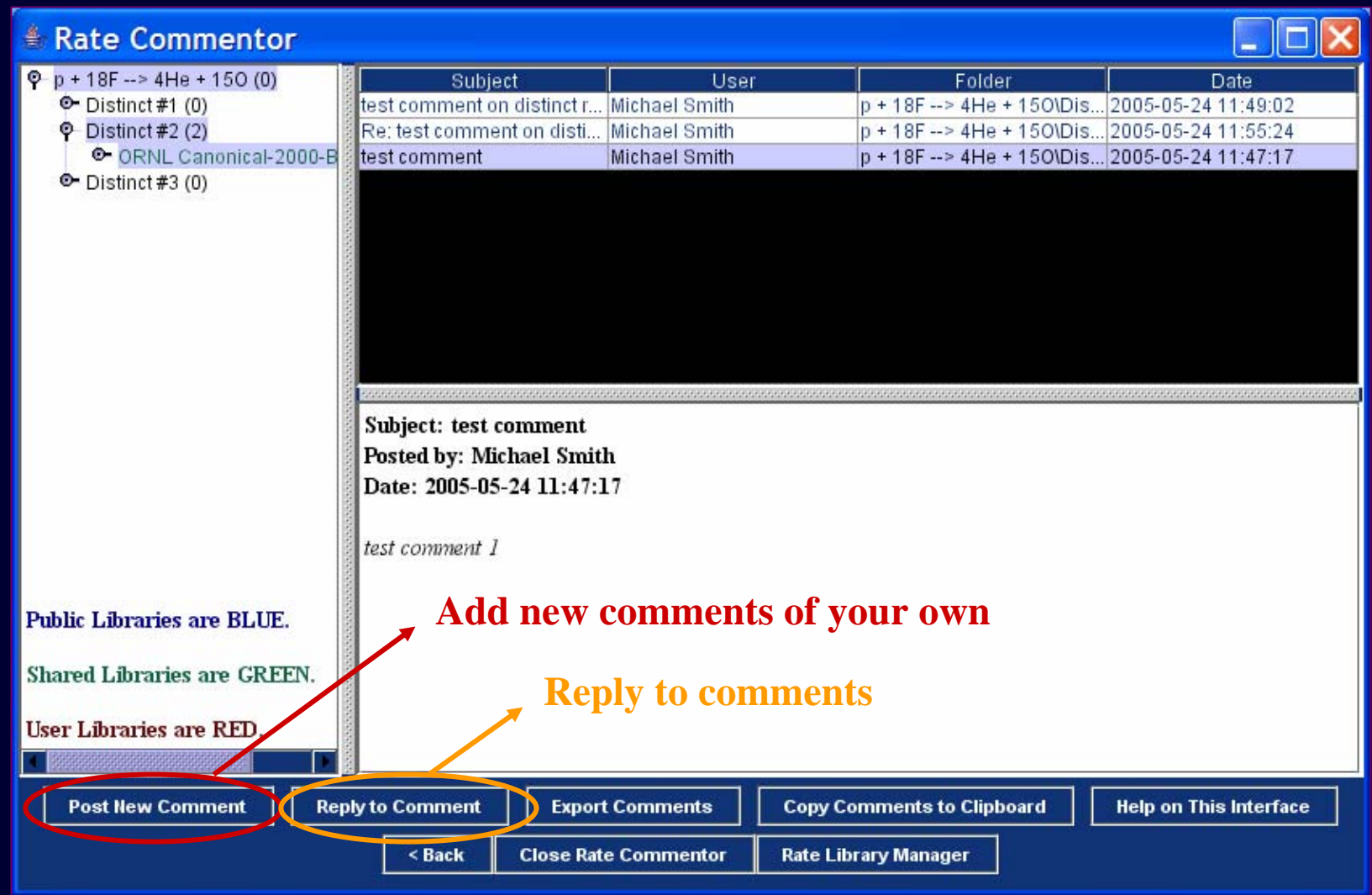

**Sharing comments helps build the community's knowledge of these reactions, and also enables consensus to be reached on difficult issues.**

### **Element Synthesis Anima tor: Abundance**

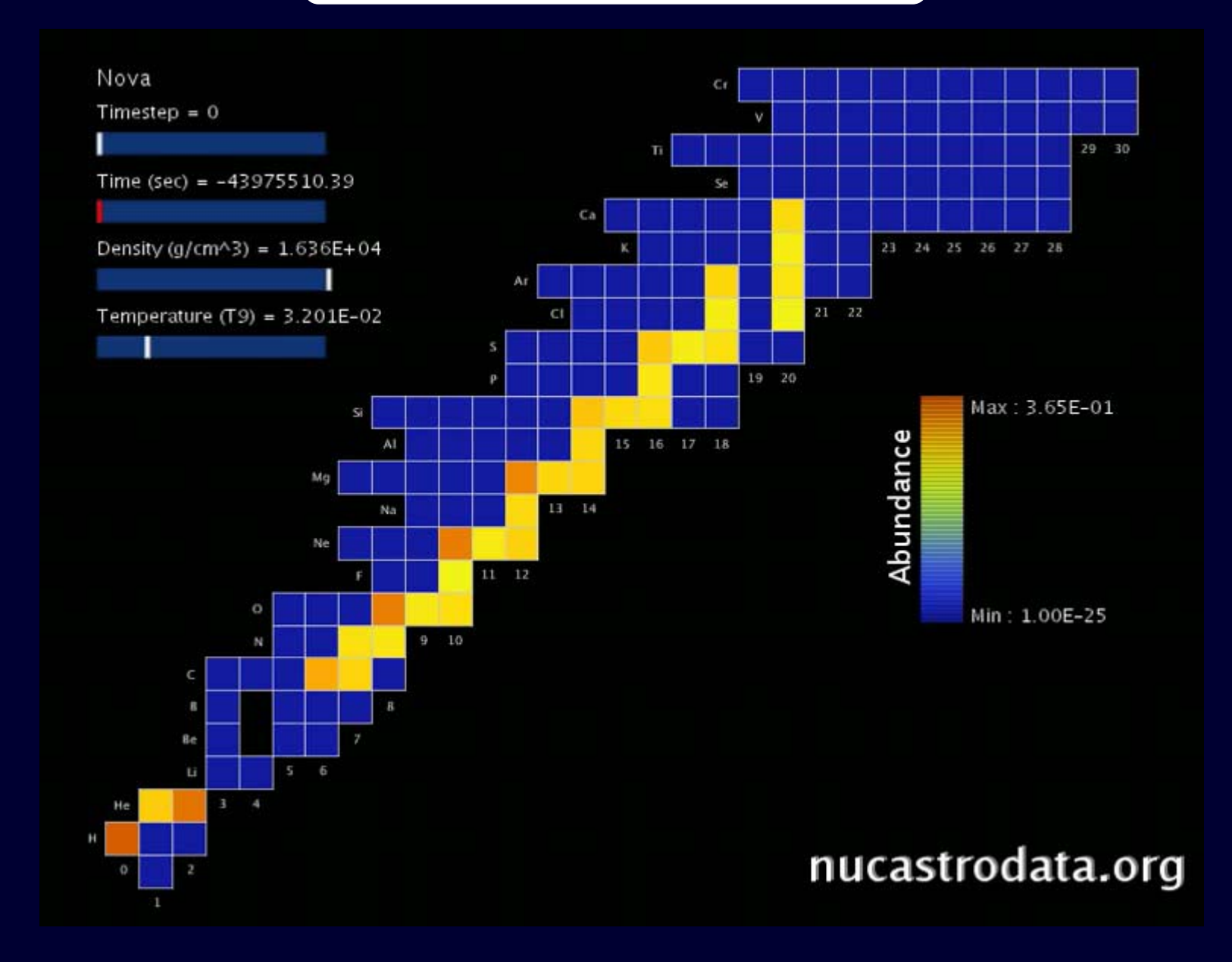

### **Screenshot: Element Synthesis Animator**

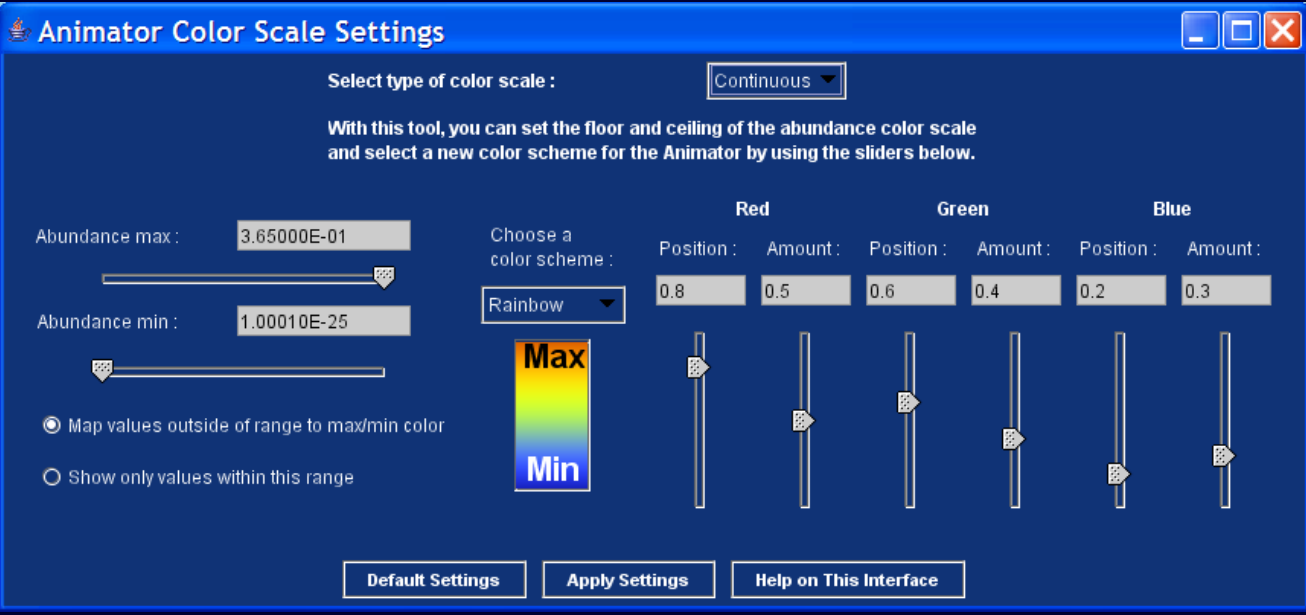

• **User-defined color schemes & abundance ranges**

• **can be utilized to emphasize low- or highabundance nuclides**

![](_page_9_Figure_5.jpeg)

## **Element Synthesis Animator: Reaction Fluxes**

![](_page_10_Figure_1.jpeg)

# Future Work

**Expand functionality** of the Computational Infrastructure by adding new features

- theoretical Cross Section Models
- incorporate uncertainties
- resonance parameters
- improving existing features
	- enhance fitting techniques
	- -- file formats for exporting

![](_page_12_Picture_0.jpeg)

• The laboratory nuclear physics results have to be **evaluated, processed, and distributed** in order to be used in astrophysics simulations

## Nuclear Astrophysics Data Program at ORNL

• Computational Infrastructure with unique software tools hosted at **nucastrodata.org** – for creation, management and visualization of nuclear and astrophysical data

## Supplemental Slide

## **Nuclear Data**

# **Computational Infrastructure** for Nuclear Astrophysics

![](_page_13_Picture_58.jpeg)

**Renormalize**, **extrapolate**, **merge** cross sections & S-factors;

**Visualize difference between theoretical / measured masses**

**Input**, **store**, **manipulate** & **modify** cross sections & S-factors

**Plot** cross sections & S-factors

Log Out

**Begin** 

## Supplemental Slide

## **Reaction Rate and Rate Libraries**

 $\Box$ D $\boxtimes$ 

Computational Infrastructure for Nuclear Astrophysics

# **Computational Infrastructure** for Nuclear Astrophysics

![](_page_14_Figure_4.jpeg)

**Step-by-step: calculate** reaction rates from cross sections & S-factors& **fit with parameters**

**Manipulate** and **modify** rates

**View, add & post comments to a reaction** 

**Insert** reaction rates in libraries; **modify**, **merge**, **share**, **document** rate libraries

**Plot** rates, **access information**

## Supplemental Slide

# **Element Synthesis**

![](_page_15_Figure_2.jpeg)

**Set up & run** post - processing element synthesis calculations

**Store** and **share** element synthesis results

**Visualize** simulation results, quickly compare **two simulations**, **generate animations of simulation results**